# **1550nm Directly Modulated Optical Transmitter LT1550**

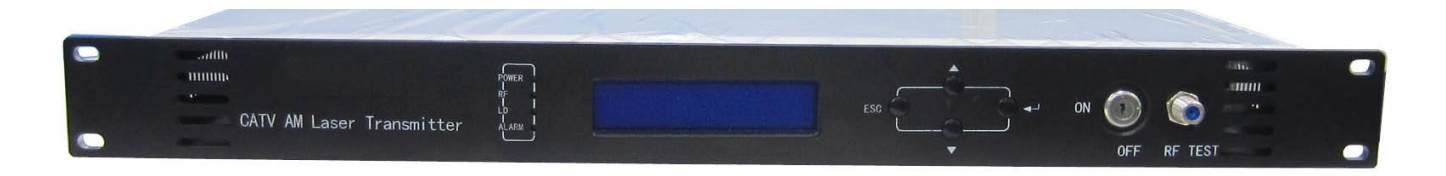

## **IP -адрес: 192.168.0.101 Имя пользователя: admin /пароль: 123456**

#### **1. Обзор продукта**

Согласно планированию радиовещания Next Generation B (NGB ) и стандартам PON, длина волны 1550 нм определяется как длина волны передачи для нисходящего потока HFC . Высокая стоимость передатчика с внешней модуляцией 1550 нм и эффекты дисперсии 1550 нм напрямую модулируется, что затрудняет трансформацию сети . Таким образом, мы создали 1550 -нм оптический передатчик с прямой модуляцией и электронной компенсацией дисперсии. Он поддерживает диапазон до 1,2 ГГц и систему DOCSIS 3.1. Благодаря двум радиочастотным входам и высокой степени изоляции он обеспечивает плавную передачу сигналов QAM и IPQAM . Поддержка расстояния передачи 50 км с электронной компенсацией дисперсии. Встроенный CWDM не является обязательным для многоволновой сети.

#### **2. Характеристики производительности**

- $\geq$  870/1003/1218 МГц, поддержка системы DOCSIS 3.1.
- Режимы регулировки усиления AGC и MGC не являются обязательными.
- Два входа с изоляцией 50 дБ для высококачественной радиочастотной вставки .
- Двойной источник питания ; горячее резервирование ; Доступны различные варианты питания , опционально AC220V и DC48V.
- Выходная мощность лазера, ток смещения и охлаждающий ток определяются в режиме реального времени.
- Дополнительный CWDM для вставки оптического сигнала .
- $\triangleright$  Компенсация дисперсии с электронным управлением может поддерживать расстояние передачи 50 км.
- Бюджетное решение сравнимо с производительностью внешнего модулированного передатчика .
- Стандартная длина волны ITU не является обязательной .

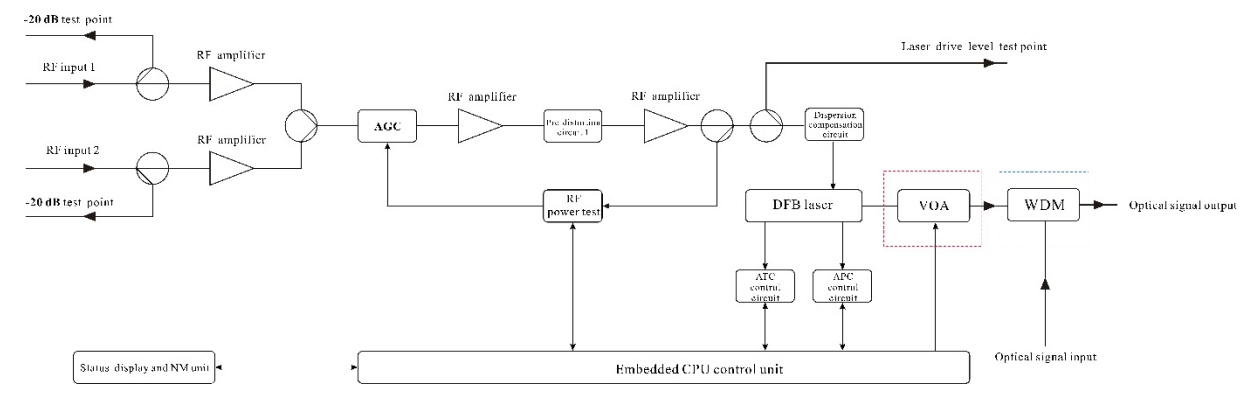

#### **3. Блок - схема**

## **Примечание: оптический аттенюатор в красной пунктирной поле и мультиплексор с разделением по длине**

**волны в синем пунктирном поле не являются обязательными.**

## **4. Технические параметры**

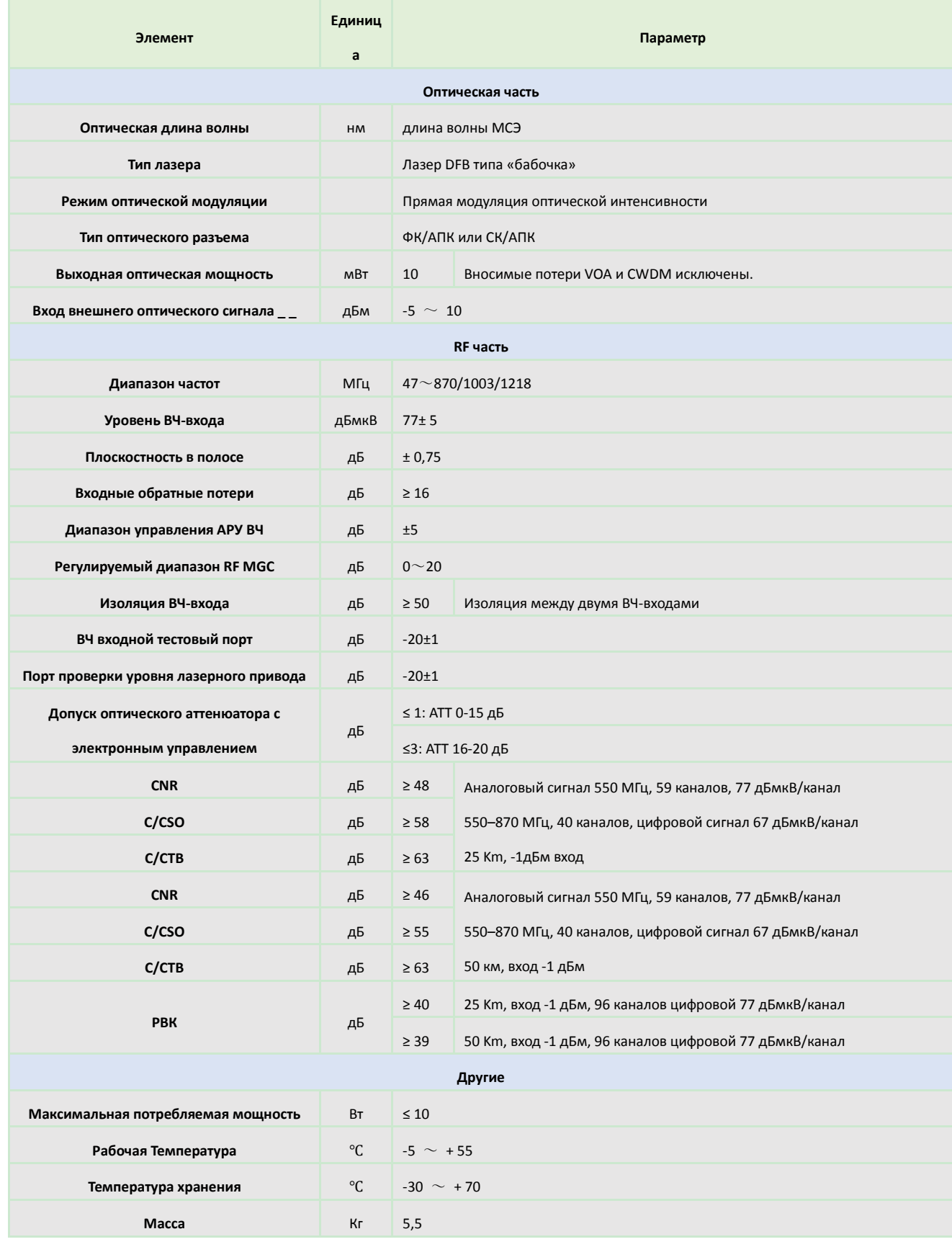

## **5. Инструкции по работе с меню дисплея**

- ▲ ▼ : Курсор можно перемещать влево или вправо или вверх и вниз, при этом выбранный модуль или меню выделяются.
- **ввода** : нажмите **Enter** , чтобы войти в следующее подменю или установить параметры в подменю . Нажмите Enter

#### для **подтверждения** .

**ESC** : выход или возврат в предыдущее меню.

## **Меню, отображаемое после включения питания : Нажмите Enter, чтобы войти в первый подменю уровня :**

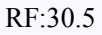

Unit:dBu

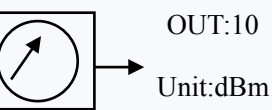

**1.Disp Parameters 2.Set Parameters 3.Alarm Status** 

Parameter display menu Parameter setting menu Alarm status

Laser drive level **Output optical power** 

#### **Disp Parameters, подменю второго уровня :**

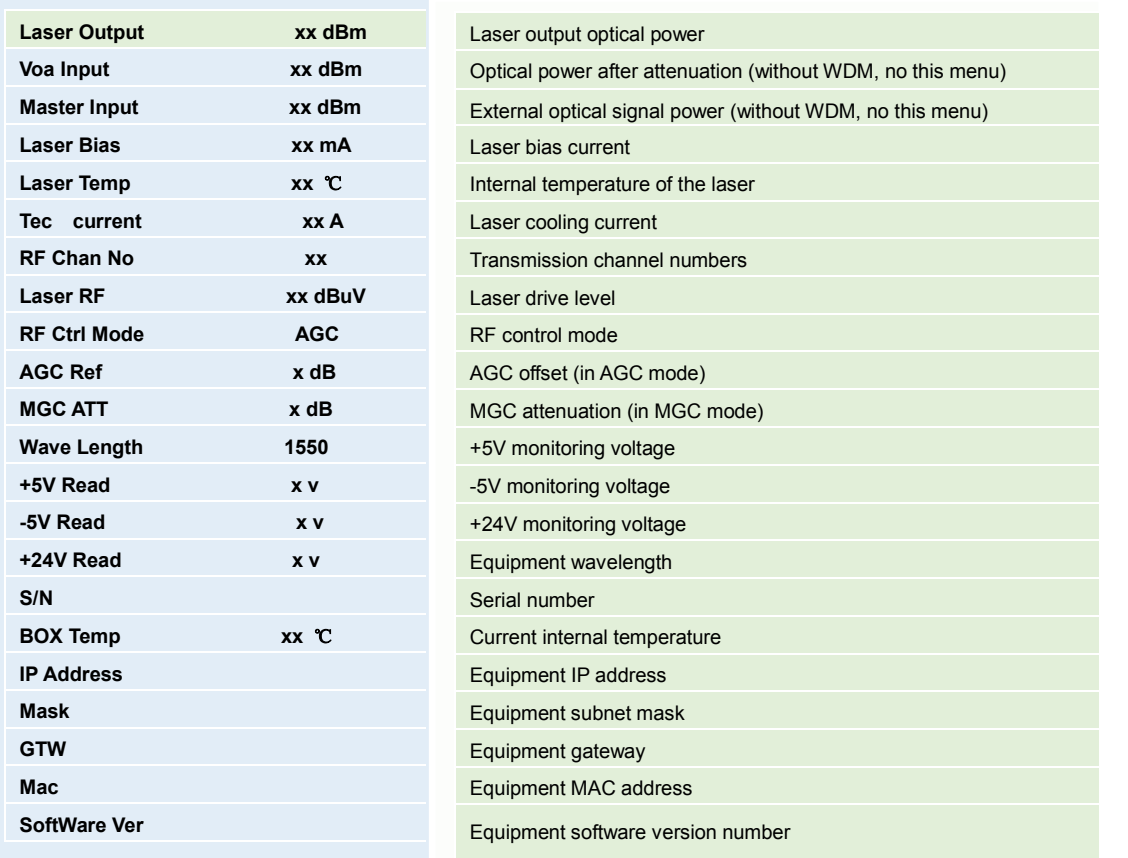

#### **Установить параметры , подменю второго уровня :**

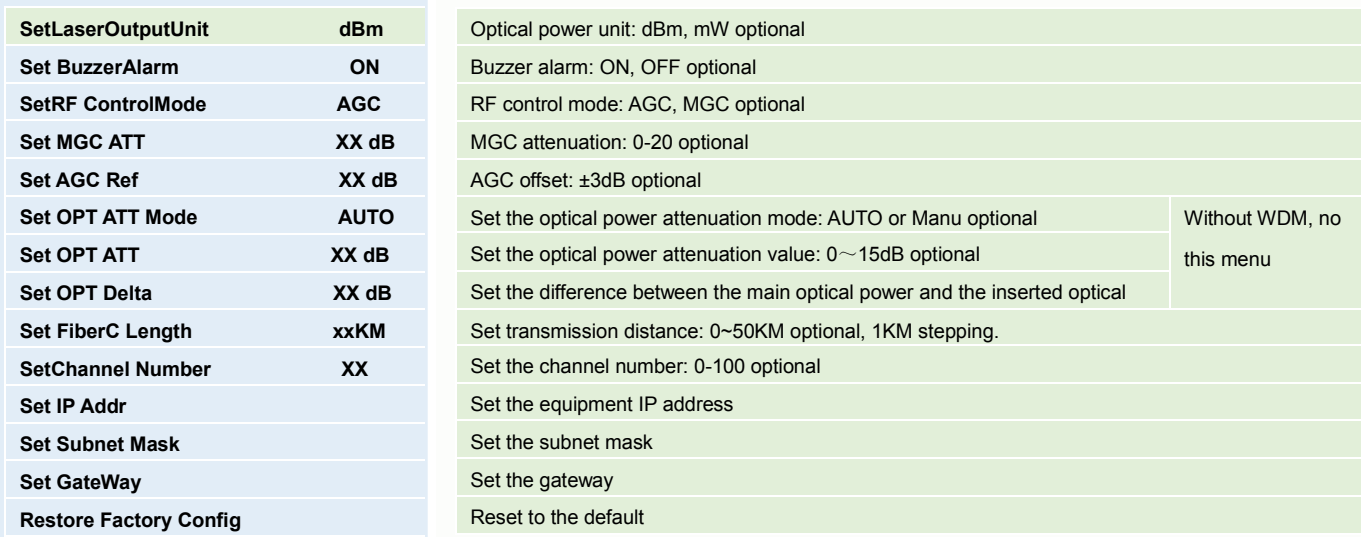

#### **Состояние тревоги, подменю второго уровня :**

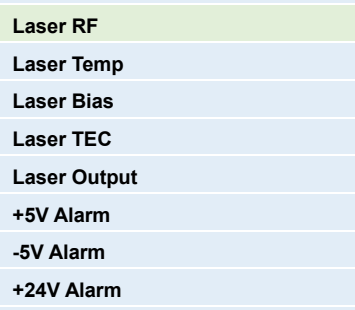

Laser level alarm: The default normal range is 80~110dBuV, which can be set through the network Laser temperature alarm: The default normal range is 25±10°C, which can be set through the network Laser bias current alarm: The default normal range is 20~90mA, which can be set through the network Laser cooling current: The default normal range is -1.5~1.5A, which can be set through the network Output optical power alarm: The default normal range is 2 to 25 mW, which can be set through the network +5V alarm: The default normal range is 5±1V, which can be set through the network management. -5V alarm: The default normal range is -5±1V, which can be set through the network management. +24V alarm: The default normal range is 24±2V, which can be set through the network management.

#### **6. Описание структуры**

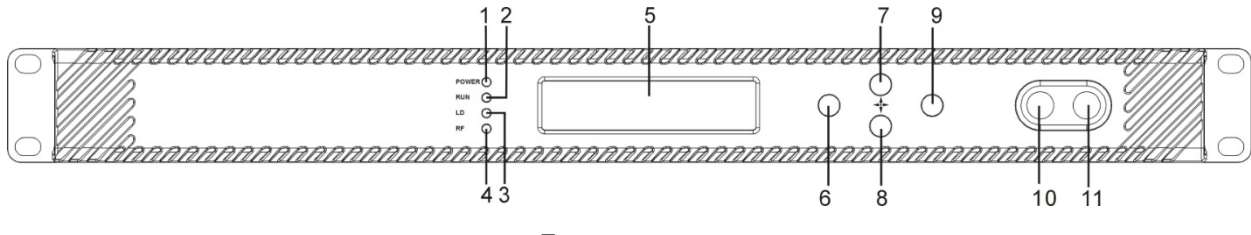

**Передняя панель**

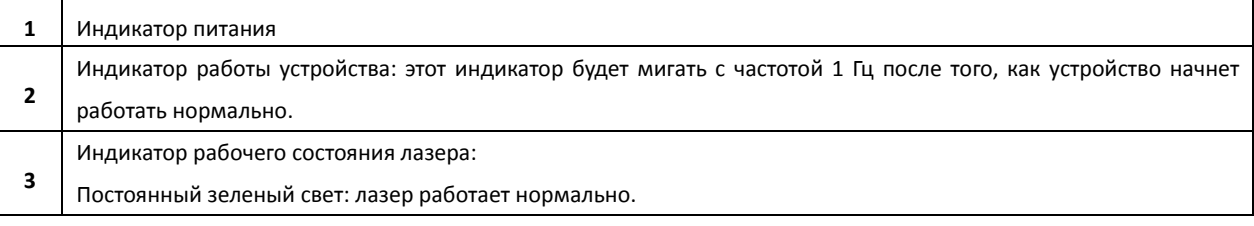

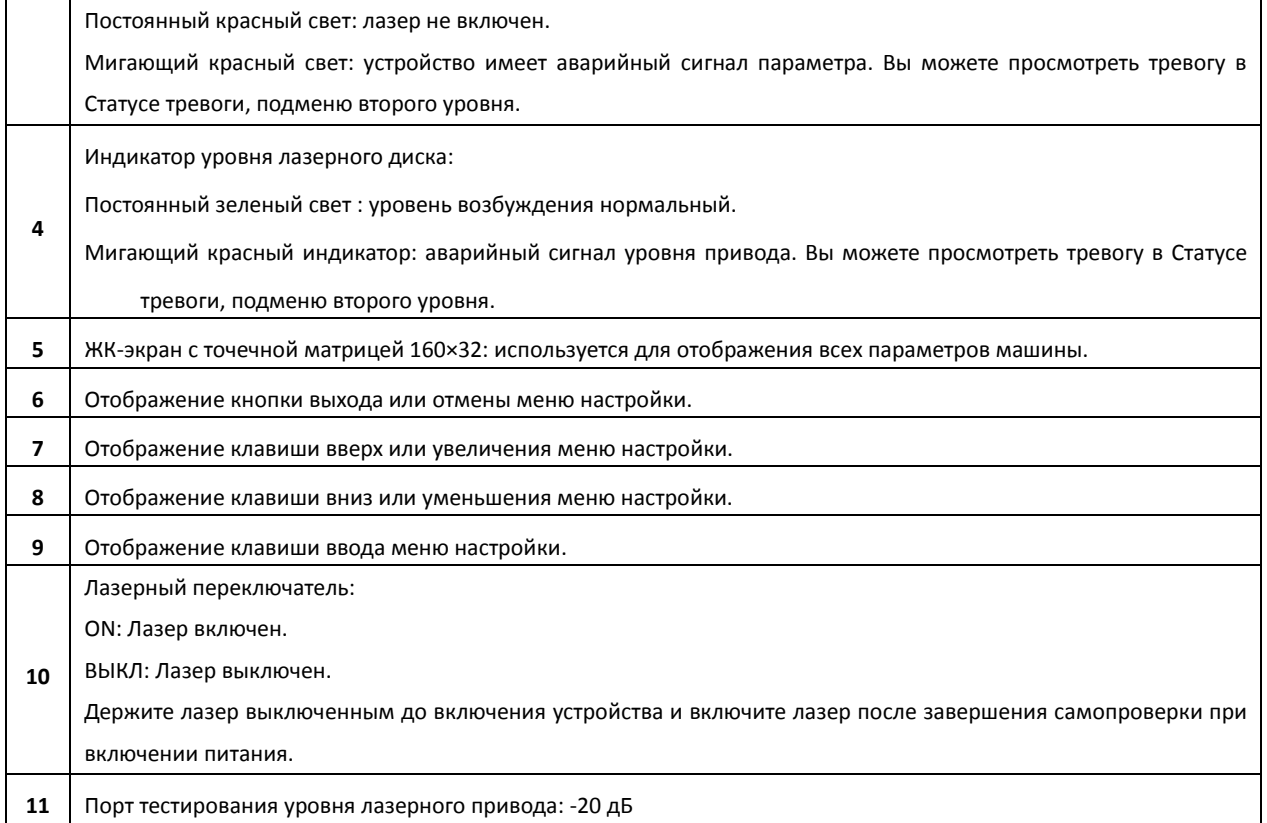

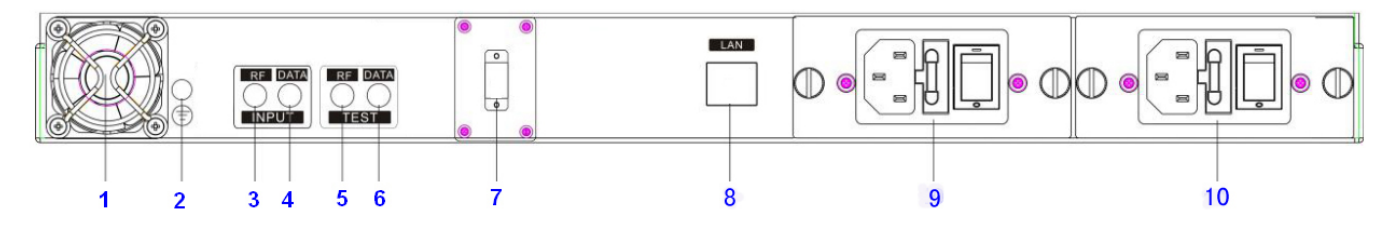

## **Задняя панель**

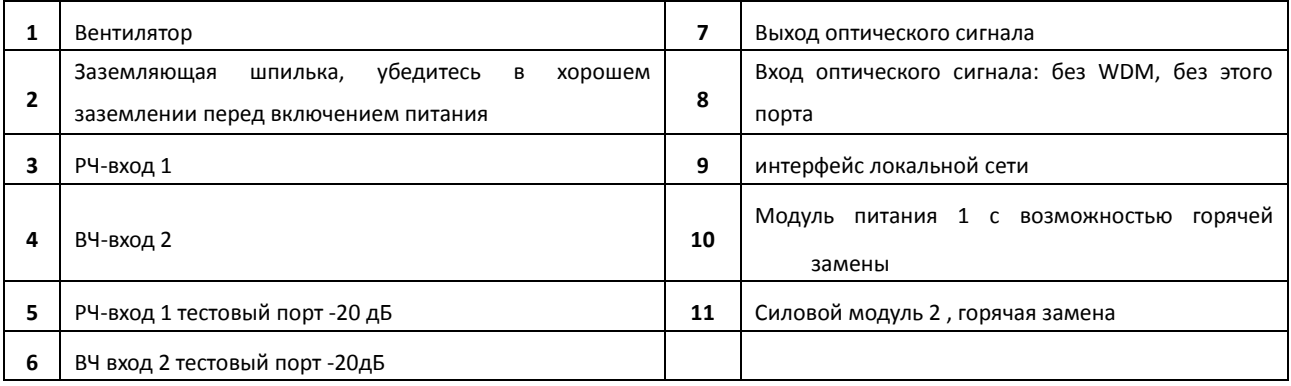

## **8 . Внимание**

- Убедитесь, что упаковка не повреждена. Если вы считаете, что оборудование было повреждено, пожалуйста, не подключайте его к электричеству, чтобы избежать более серьезных повреждений или причинить вред оператору.
- Перед включением оборудования убедитесь, что корпус и сетевая розетка надежно заземлены. Сопротивление заземления должно быть <4 Ом, чтобы обеспечить эффективную защиту от скачков напряжения и статического электричества.
- $\triangleright$  Оптический передатчик является профессиональным оборудованием. Его установка и отладка должны осуществляться специальным техником. Внимательно прочтите это руководство перед началом работы, чтобы избежать повреждения оборудования из-за неправильной работы или несчастного случая с оператором.
- Во время работы или отладки оптического передатчика на передней панели виден невидимый лазерный луч от выходного оптического адаптера. Во избежание необратимого вреда для тела и глаз оптический выход не должен быть направлен на тело человека, и люди не должны смотреть прямо на оптический выход невооруженным глазом!

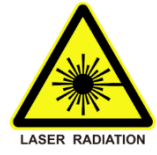

 Когда волоконно-оптический соединитель не используется, его следует надевать в пылезащитный чехол, чтобы избежать загрязнения пылью и поддерживать чистоту наконечника волокна .